## **Best Practices for Storing the Esri**®  **Production Mapping Workspace in an Enterprise Geodatabase for Oracle**

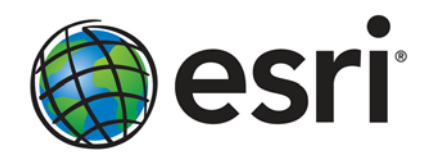

Esri, 380 New York St., Redlands, CA 92373-8100 USA TEL 909-793-2853 • FAX 909-793-5953 • E-MAIL info@esri.com • WEB esri.com Copyright © 2012 Esri All rights reserved. Printed in the United States of America.

The information contained in this document is the exclusive property of Esri. This work is protected under United States copyright law and other international copyright treaties and conventions. No part of this work may be reproduced or transmitted in any form or by any means, electronic or mechanical, including photocopying and recording, or by any information storage or retrieval system, except as expressly permitted in writing by Esri. All requests should be sent to Attention: Contracts and Legal Services Manager, Esri, 380 New York Street, Redlands, CA 92373-8100 USA.

The information contained in this document is subject to change without notice.

Esri, the Esri globe logo, ArcGIS, ArcSDE, ArcMap, ArcCatalog, arcgis.com, [esri.com](http://www.esri.com/), and @esri.com are trademarks, service marks, or registered marks of Esri in the United States, the European Community, or certain other jurisdictions. Other companies and products or services mentioned herein may be trademarks, service marks, or registered marks of their respective mark owners.

# **Best Practices for Storing the Esri Production Mapping Workspace** in an Enterprise Geodatabase for Oracle

## **An Esri Technical Paper**

## **Contents** Page 1 The Geodatabase and the state of the state of the state of the state of the state of the state of the state of the state of the state of the state of the state of the state of the state of the state of the state of the sta  $\mathbf{1}$  $\overline{2}$  $\overline{2}$  $\mathcal{D}_{\alpha}$ 2 3 3  $\overline{4}$  $\overline{4}$  $\overline{4}$ 5 5

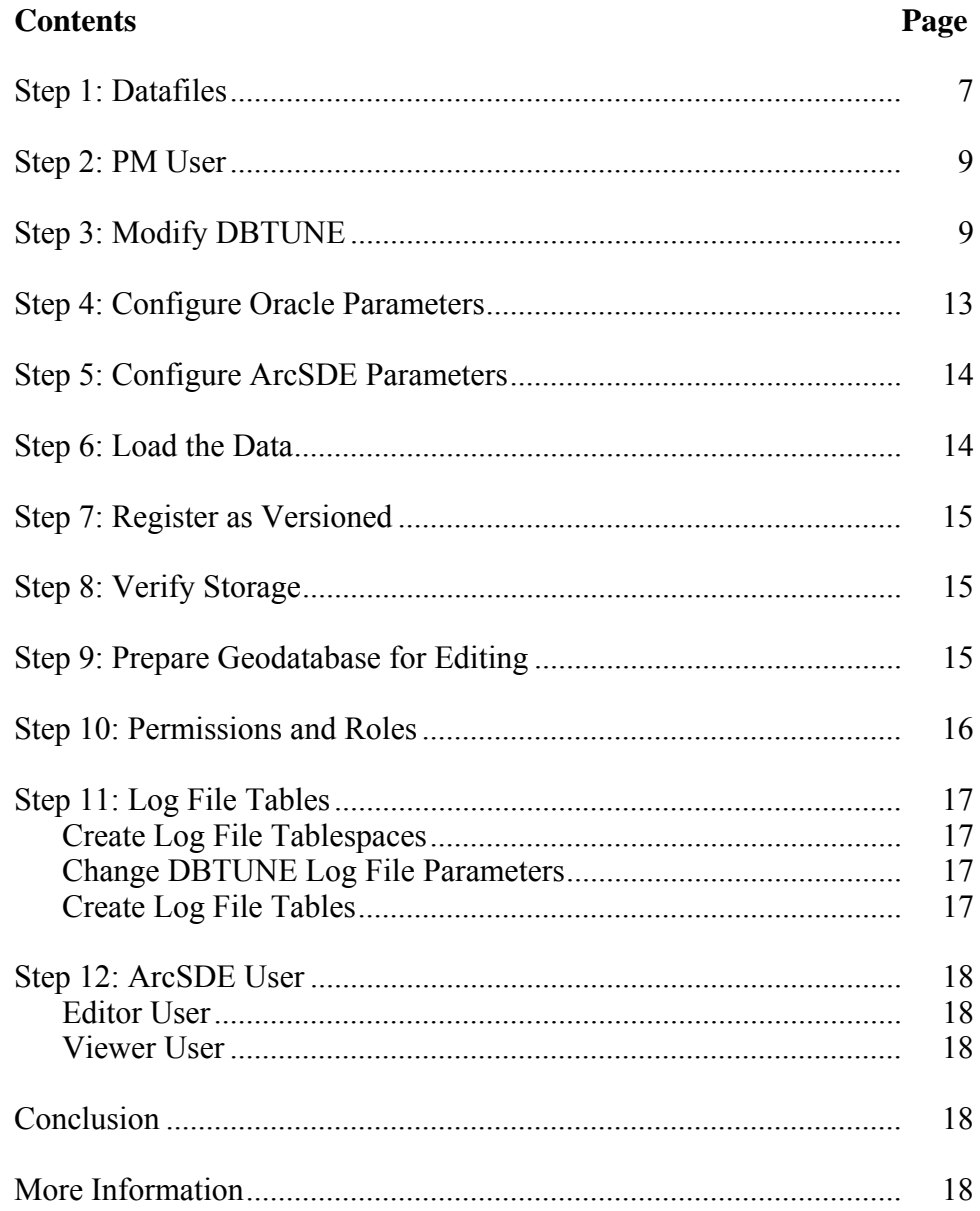

# **Best Practices for Storing the Esri Production Mapping Workspace in an Enterprise Geodatabase for Oracle**

**Introduction** Esri<sup>®</sup> Production Mapping extends ArcGIS<sup>®</sup> technology to streamline your geographic information system (GIS) data and map production by providing tools that facilitate data creation, maintenance, and validation, as well as tools for producing high-quality cartographic products. Each organization has workflows that are unique to the type of data being collected and product being delivered. These workflows can be generalized into a basic production workflow that consists of steps to create your geodatabase and capture or load an initial set of data, perform edits to the data, ensure the data is valid and accurate, and produce digital or hard-copy output. Production Mapping is designed to streamline each of these steps while remaining flexible to adapt to your business rules and workflows. This technical paper is intended for database administrators to help them establish the Production Mapping workspace in an enterprise geodatabase for Oracle. The enterprise geodatabase uses ArcSDE® technology as the gateway between GIS clients and Oracle.

## **The Geodatabase** Central to any production workflow is the geodatabase. How you choose to design your geodatabase determines what data needs to be captured and edited, what logical rules exist for validating the data, and the types of output that can be created.

When designing a geodatabase, certain types of validation are built in, such as the ability to limit the valid attribute values for a field by using a domain. You can also model the geometric relationships of features through topologies or networks. Production Mapping supports these forms of validation and allows you to define additional business rules using ArcGIS Data Reviewer checks stored in a batch job. The batch jobs can be run when you update the attributes of a feature or template, such as domains, or as a postprocess like validating the topology.

The product library in Production Mapping provides a framework for managing business rules, data, and map documents in a secure, centralized location. By leveraging the rules stored in the product library, data editing tools are tailored to ensure that features conform to your data collection standards. During cartographic production, the product library can act as a document management system for your map documents and data, allowing you to check files in and out and restore historical versions. The cartographic tools in Production Mapping can also be used to ensure consistent and repeatable symbology as well as provide a number of dynamic surround elements.

#### White Paper:

*[Best Practices for Storing the Product Library Workspace in an Enterprise Geodatabase](http://support.esri.com/en/knowledgebase/whitepapers/download/fileid/6626)  [for Oracle](http://support.esri.com/en/knowledgebase/whitepapers/download/fileid/6626)*

- **Production Database**  A production database contains the data you are using for production tasks such as creating and updating features. Depending on the data model you are using, data in a production database can be used to create a digital or hard-copy map/chart or a specific type of data. The data in a production database usually corresponds with a data model and product class in the product library. This technical paper is intended to help you establish the production database in an enterprise geodatabase for Oracle.
	- **Capture** The purpose of data capture is to consume existing data or create new data in your geodatabase. Data can be captured many different ways such as extracting new data from imagery, gathering information in the field with a mobile device, or converting existing data.

Production Mapping provides data loading automation tools that allow you to define the mapping ahead of time between source data, such as shapefiles or coverages, and your geodatabase to ensure consistency when converting large amounts of data. Feature Manager allows you to quickly and easily create new features by using feature templates and construction tools within a centralized editing environment that leverages your enhanced validation rules.

**Edit** The editing stage of the production workflow involves adjusting existing features and adding new features to ensure that your data is up-to-date and accurate. This can involve updating data to match a new source or modifying attributes of data that was collected for a different purpose.

> When editing data within Production Mapping, feature attribution is managed through Feature Manager, which allows you to update fields while ensuring the attributes are valid according to your validation rules as well as update attributes in batches and create new features. Production Mapping also provides a number of editing tools for batch geometry updates, as well as tools for specific types of data or industries, including tools for linear referencing, utilities, contour lines, and z-enabled data.

**Review** Data review is important to ensure that the data being created is accurate and fit for its intended purpose before it's delivered or used for making a map product. The data review or quality control stage of the production workflow often involves three phases: finding issues with the data, whether through manual or automated methods; fixing issues or marking them as exceptions; and verifying that issues are resolved.

> The Data Reviewer component of Production Mapping provides the ability to track records of all issues found in the Reviewer table, which maintains the status of the record as well as a link between the record and the feature with the issue. Data Reviewer offers the ability to automate data validation through configurable checks that can be run when you choose, scheduled through a Windows service to run at specified times, or run through Python scripts. Automated checks may not be able to find all problems with the data, such as missing features. Data Reviewer also has a number of tools to help with manual or visual quality control including tools to flag missing features and the ability to create a sample set of data for in-depth validation.

**Note** 

Data Reviewer is available with Production Mapping or as a stand-alone extension.

## White Paper:

*[Best Practices for Storing the ArcGIS Data Reviewer Workspace in an Enterprise](http://downloads.esri.com/support/whitepapers/other_/1789Best_Practices_ArcGIS_Data_Reviewer_Workspace_in_Oracle.pdf)  [Geodatabase for Oracle](http://downloads.esri.com/support/whitepapers/other_/1789Best_Practices_ArcGIS_Data_Reviewer_Workspace_in_Oracle.pdf)*

**Create Output** Typically, the final stage of a production workflow is to create the output that will be delivered; however, the workflow may be repeated if you're making a delivery contingent on approval or creating a product that requires regular updates. There are many types of output that may be produced: data exported to a certain format, hard-copy maps, or data that will be served over the web.

> When producing hard-copy products, there is a wide range of types of maps or charts that you may need to produce, from one-off maps to map books to highly detailed charts that require version tracking. Production Mapping provides support for hard-copy map production through the product library by providing check-in and checkout capabilities for map documents as well as the ability to track history and roll back to previous versions.

Data visualization and symbology is important when producing a hard-copy product or serving data over the web. Production Mapping provides the tools for consistent, repeatable, rule-based symbology, where you define what symbol or representation should be applied to features based on their attribute combination. Production Mapping also provides a number of custom surround elements, such as the graphic table element that allows you to create a table or legend that automatically updates based on the data being displayed.

## **Workflow Management**

When managing production, it is important to be able to allocate resources and track the status of the project. Being able to ensure that work is being done consistently and that steps are not being skipped is also essential. Production Mapping allows you to tie all the components of data capture, editing, validation, and cartography together in high-level workflows with ArcGIS Workflow Manager and in detailed workflows with Task Assistant Manager.

### Note:

ArcGIS Workflow Manager is available with Production Mapping and as a stand-alone extension.

Workflow Manager allows you to create a job (unit of work), assign or reassign the job to a user, and track the overall status of the project. Each job includes a predefined workflow that you build to represent your processes. When assigned a job, you execute the steps in the workflow to launch the appropriate tools, send e-mail notifications, or ask questions to determine the path the job should take.

Task Assistant Manager allows you to define workflows in ArcMap™ that guide you through various tasks. Task Assistant workflows can be used to provide step-by-step instructions for complex tasks, minimize confusion for new users, or simply be used as a reference. Clicking a task in a workflow can execute a tool in ArcMap or geoprocessing

tools, set up your environment by specifying layer or snapping properties, or provide a description of what needs to be done.

White Paper:

*[Best Practices for Storing the ArcGIS Workflow Manager Workspace in an Enterprise](http://downloads.esri.com/support/whitepapers/other_/J10042_ArcSDE_Oracle_ArcGIS_Workflow_Manager_Workspace.pdf)  [Geodatabase for Oracle](http://downloads.esri.com/support/whitepapers/other_/J10042_ArcSDE_Oracle_ArcGIS_Workflow_Manager_Workspace.pdf)*

#### **Production Mapping Solutions**  Production Mapping can be used to build your own solutions by creating a product library to meet the standards of an industry or business. However, Esri has built three commercial off-the-shelf solutions for the [defense mapping](http://www.esri.com/software/arcgis/extensions/defense-mapping/index.html), [nautical,](http://www.esri.com/software/arcgis/extensions/nautical-solution/index.html) and [aeronautical](http://www.esri.com/software/arcgis/extensions/aero-solution/index.html) industries that utilize and expand on Production Mapping functionality.

## **ArcSDE DBTUNE** DBTUNE storage parameters let you control how ArcSDE technology creates objects within an Oracle database. They allow you to determine things such as how to allocate space to a table or index and which tablespace a table or index is to be created in, as well as other Oracle-specific storage attributes. They also let you specify one of the available storage formats for the geometry of a spatial column.

The DBTUNE storage parameters are stored in the DBTUNE table. The DBTUNE table, along with all other metadata tables, is created during the setup phase that follows the installation of ArcSDE. ArcSDE installation creates a dbtune file under the etc directory from which the DBTUNE table is populated. If no dbtune file is present during setup, the DBTUNE table will be populated with default values.

If a large number of database connections are accessing the same files in the same location on disk, database performance will be slower because the connections are competing with one another for the same resources. To reduce this competition, you can store database files in different locations on disk.

Thus, DBTUNE can be modified to store the Production feature dataset and tables in separate datafiles across different locations on disk. This will lead to reduced disk contention and improved database input/output (I/O).

Standard GIS storage recommendations favor keeping index and log files separate from vector and tabular business tables. For performance reasons, it is better to position the business, feature, and spatial index tables separately and to position tablespace datafiles based on their usage pattern. For a multiversioned, highly active editing geodatabase, database files of the VERSIONS tablespace may be separated and dispersed across available disks to avoid I/O contention.

## **Disk Configuration** Large production enterprise geodatabase systems should employ a hardware striping solution. The best strategies for disk and data organization involve spreading your data across multiple disks. With data spread across multiple disks, more spindles actively search for it. This can increase disk read time and decrease disk contention. However, too many disks can slow down a query. There are two main ways of achieving striping: tablespaces and redundant array of independent disks (RAID). You can also combine the two—create tablespaces within disk arrays. You can employ data segregation strategies; keeping tables from indexes or certain types of tables from other tables will improve performance and alleviate administrative burdens.

Suggested Oracle optimal configuration is as follows:

- Disk 0—Oracle/App Software Disk 0
- Disk 1—SYSTEM, Control File 1
- Disk 2—RBS, TEMP, Control File 2
- Disk 3—REDO 1,2,3, Export Files
- Disk 4—Feature Data Tables
- Disk 5—Spatial Index Data Tables
- Disk 6—Attribute Data/Business Tables
- Disk 7—Oracle Indexes

*Reduce Disk I/O Contention*  As a rule, you should create database files that are as large as possible, based on the maximum amount of data you estimate the database will contain, to accommodate future growth. By creating large files, you can avoid file fragmentation and get better database performance. In many cases, you can let datafiles grow automatically; just be sure to limit autoextend by specifying a maximum growth size that leaves some hard disk space available. By putting different tablespaces on different disks, you can also help eliminate physical fragmentation of your files as they grow.

Below is a suggested design to reduce disk I/O contention:

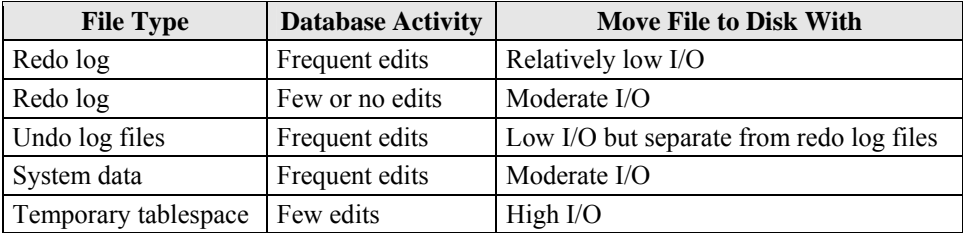

## **Transparent Data Encryption**

Transparent Data Encryption (TDE) enables you to encrypt sensitive data, such as credit card numbers, stored in tables and tablespaces. Encrypted data is transparently decrypted for a database user or application that has access to data. TDE helps protect data stored on media in the event that the storage media or datafile is stolen. Oracle Database uses authentication, authorization, and auditing mechanisms to secure data in the database but not in the operating system datafiles where data is stored. To protect these datafiles, Oracle Database provides Transparent Data Encryption. TDE encrypts sensitive data stored in datafiles. To prevent unauthorized decryption, TDE stores the encryption keys in a security module external to the database.

Benefits of using TDE include the following:

- As a security administrator, you can be sure that sensitive data is safe in case the storage media or datafile is stolen.
- Implementing TDE helps you address security-related regulatory compliance issues.
- You do not need to create triggers or views to decrypt data for the authorized user or application. Data from tables is transparently decrypted for the database user and application.
- Database users and applications need not be aware of the fact that the data they are accessing is stored in encrypted form. Data is transparently decrypted for the database users and applications.
- Applications need not be modified to handle encrypted data. Data encryption and decryption is managed by the database.
- Key management operations are automated. The user or application does not need to manage encryption keys.

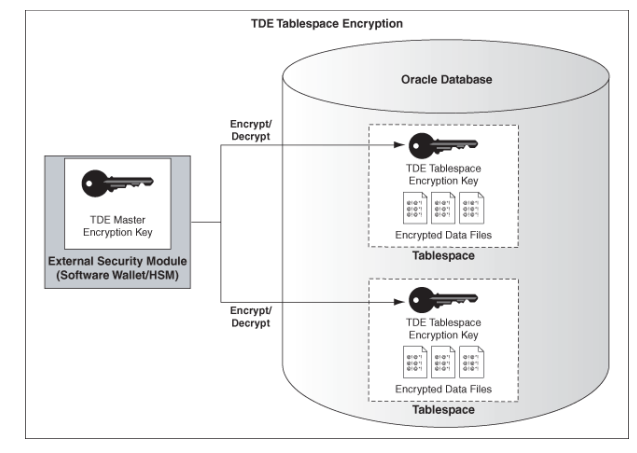

*Tablespace TDE* 

See the Oracle documentation on how to configure tablespace TDE: [http://download.oracle.com/docs/cd/E11882\\_01/network.112/e10746/asotrans.htm](http://download.oracle.com/docs/cd/E11882_01/network.112/e10746/asotrans.htm#ASOAG9579) [#ASOAG9579](http://download.oracle.com/docs/cd/E11882_01/network.112/e10746/asotrans.htm#ASOAG9579).

```
*-------------------------------------------------------------------- 
--Configure TDE Oracle Enterprise Manager - OEM 
                                                               --------------------------------------------------------------------*/ 
--Create the wallet folder 
mkdir C:\oracle\admin\wallets 
OEM > login as sys / sysdba 
OEM > Server > Tranparent Data Encryption 
Advanced Options > Change Location 
       Host Credentials 
 Username: avworld\dbs_ora 
 Password: xxxxxxx 
       Configuration Method: File System 
       Encryption Wallet Directory: C:\oracle\admin\wallets 
       OK 
Create Wallet > Local Auto-Open Wallet > Create 
       Host Credentials 
 Username: avworld\dbs_ora 
 Password: xxxxxxx 
       Wallet Password: walletadmin 
       Continue
```
Best Practices for Storing the Esri Production Mapping Workspace in an Enterprise Geodatabase for Oracle

J10066

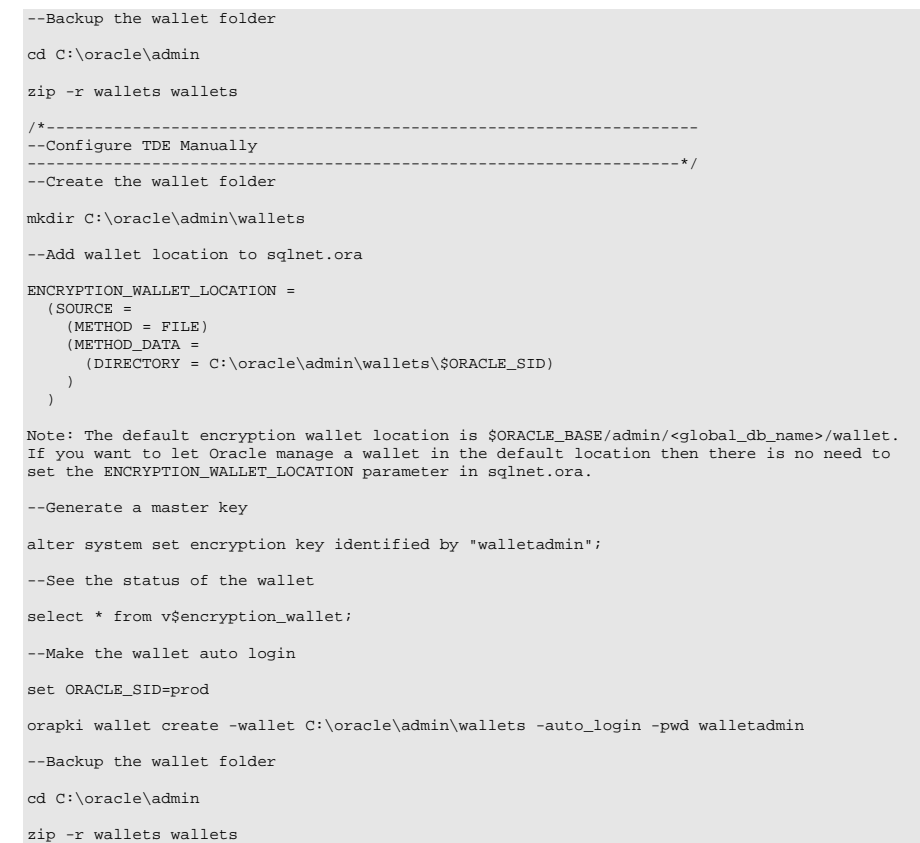

## **Step 1: Datafiles** Create new tablespaces to store the production data.

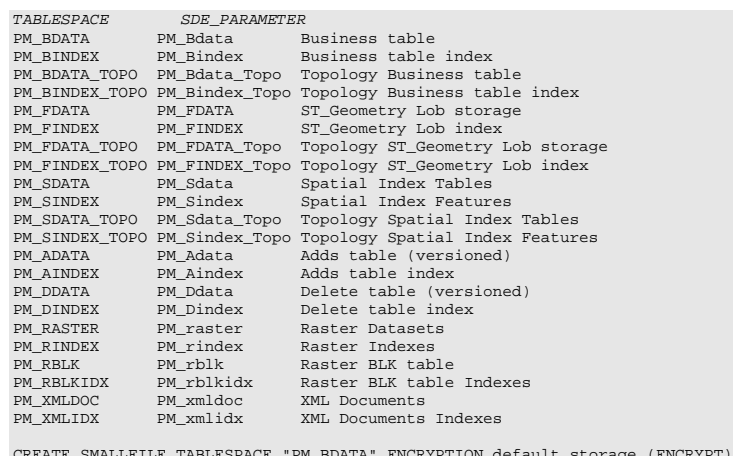

CREATE SMALLFILE TABLESPACE "PM\_BDATA" ENCRYPTION default storage (ENCRYPT)<br>DATAFILE 'C'\ORADATA\PROD\pm\pm\_Bdata01.dbf'SIZE 10M AUTOEXTEND ON NEXT 1M MAXSIZE 400M<br>LOGGING EXTENT MANAGEMENT LOCAL UNIFORM SIZE 128K SEGMENT

CREATE SMALLFILE TABLESPACE "PM\_BINDEX" ENCRYPTION default storage (ENCRYPT)<br>DATAFILE 'C'\ORADATA\PROD\pm\pm\_Bindex01.dbf' SIZE 10M AUTOEXTEND ON NEXT 1M MAXSIZE 400M<br>LOGGING EXTENT MANAGEMENT LOCAL UNIFORM SIZE 128K SEGME

CREATE SMALLFILE TABLESPACE "PM\_BDATA\_TOPO" ENCRYPTION default storage (ENCRYPT)<br>DATAFILE 'C:\ORADATA\PROD\pm\pm\_Bdata\_topo01.dbf'SIZE 10M AUTOEXTEND ON NEXT 1M MAXSIZE 400M<br>LOGGING EXTENT MANAGEMENT LOCAL UNIFORM SIZE 128

CREATE SMALLFILE TABLESPACE "PM\_BINDEX\_TOPO" ENCRYPTION default storage (ENCRYPT)

LOGGING EXTENT MANAGEMENT LOCAL UNIFORM SIZE 128K SEGMENT SPACE MANAGEMENT AUTO;

CREATE SMALLFILE TABLESPACE "PM\_FDATA" ENCRYPTION default storage (ENCRYPT)

DATAFILE 'C:\ORADATA\PROD\pm\pm\_Bindex\_Topo01.dbf' SIZE 10M AUTOEXTEND ON NEXT 1M MAXSIZE 400M LOGGING EXTENT MANAGEMENT LOCAL UNIFORM SIZE 128K SEGMENT SPACE MANAGEMENT AUTO;

DATAFILE 'C:\ORADATA\PROD\pm\pm\_Fdata01.dbf' SIZE 10M AUTOEXTEND ON NEXT 1M MAXSIZE 400M

J10066

February 2012 8 CREATE SMALLFILE TABLESPACE "PM\_FINDEX" ENCRYPTION default storage (ENCRYPT)<br>DATAFILE 'C'\ORADATA\PROD\pm\pm\_Findex01.dbf' SIZE 10M AUTOEXTEND ON NEXT 1M MAXSIZE 400M<br>LOGGING EXTENT MANAGEMENT LOCAL UNIFORM SIZE 128K SEGME CREATE SMALLFILE TABLESPACE "PM\_FDATA\_TOPO" ENCRYPTION default storage (ENCRYPT) DATAFILE 'C:\ORADATA\PROD\pm\pm\_Fdata\_Topo01.dbf' SIZE 10M AUTOEXTEND ON NEXT 1M MAXSIZE 400M LOGGING EXTENT MANAGEMENT LOCAL UNIFORM SIZE 128K SEGMENT SPACE MANAGEMENT AUTO; CREATE SMALLFILE TABLESPACE "PM\_FINDEX\_TOPO" ENCRYPTION default storage (ENCRYPT) DATAFILE 'C:\ORADATA\PROD\pm\pm\_Findex\_Topo01.dbf' SIZE 10M AUTOEXTEND ON NEXT 1M MAXSIZE 400M LOGGING EXTENT MANAGEMENT LOCAL UNIFORM SIZE 128K SEGMENT SPACE MANAGEMENT AUTO; CREATE SMALLFILE TABLESPACE "PM\_SDATA" ENCRYPTION default storage (ENCRYPT) DATAFILE 'C:\ORADATA\PROD\pm\pm\_Sdata01.dbf'SIZE 10M AUTOEXTEND ON NEXT 1M MAXSIZE 400M LOGGING EXTENT MANAGEMENT LOCAL UNIFORM SIZE 128K SEGMENT SPACE MANAGEMENT AUTO; CREATE SMALLFILE TABLESPACE "PM\_SINDEX" ENCRYPTION default storage (ENCRYPT) DATAFILE 'C:\ORADATA\PROD\pm\pm\_Sindex01.dbf' SIZE 10M AUTOEXTEND ON NEXT 1M MAXSIZE 400M LOGGING EXTENT MANAGEMENT LOCAL UNIFORM SIZE 128K SEGMENT SPACE MANAGEMENT AUTO; CREATE SMALLFILE TABLESPACE "PM\_SDATA\_TOPO" DATAFILE 'C:\ORADATA\PROD\pm\pm\_Sdata\_topo01.dbf'SIZE 10M AUTOEXTEND ON NEXT 1M MAXSIZE 400M LOGGING EXTENT MANAGEMENT LOCAL UNIFORM SIZE 128K SEGMENT SPACE MANAGEMENT AUTO; CREATE SMALLFILE TABLESPACE "PM\_SINDEX\_TOPO" ENCRYPTION default storage (ENCRYPT) DATAFILE 'C:\ORADATA\PROD\pm\pm\_Sindex\_topo01.dbf' SIZE 10M AUTOEXTEND ON NEXT 1M MAXSIZE 400M LOGGING EXTENT MANAGEMENT LOCAL UNIFORM SIZE 128K SEGMENT SPACE MANAGEMENT AUTO; CREATE SMALLFILE TABLESPACE "PM\_ADATA" ENCRYPTION default storage (ENCRYPT) DATAFILE 'C:\ORADATA\PROD\pm\pm\_Adata01.dbf' SIZE 10M AUTOEXTEND ON NEXT 1M MAXSIZE 400M LOGGING EXTENT MANAGEMENT LOCAL UNIFORM SIZE 128K SEGMENT SPACE MANAGEMENT AUTO; CREATE SMALLFILE TABLESPACE "PM\_AINDEX" ENCRYPTION default storage (ENCRYPT) DATAFILE 'C:\ORADATA\PROD\pm\pm\_Aindex01.dbf' SIZE 10M AUTOEXTEND ON NEXT 1M MAXSIZE 400M LOGGING EXTENT MANAGEMENT LOCAL UNIFORM SIZE 128K SEGMENT SPACE MANAGEMENT AUTO; CREATE SMALLFILE TABLESPACE "PM\_DDATA" ENCRYPTION default storage (ENCRYPT) DATAFILE 'C:\ORADATA\PROD\pm\pm\_Ddata01.dbf' SIZE 10M AUTOEXTEND ON NEXT 1M MAXSIZE 400M LOGGING EXTENT MANAGEMENT LOCAL UNIFORM SIZE 128K SEGMENT SPACE MANAGEMENT AUTO; CREATE SMALLFILE TABLESPACE "PM\_DINDEX" ENCRYPTION default storage (ENCRYPT) DATAFILE 'C:\ORADATA\PROD\pm\pm\_Dindex01.dbf' SIZE 10M AUTOEXTEND ON NEXT 1M MAXSIZE 400M LOGGING EXTENT MANAGEMENT LOCAL UNIFORM SIZE 128K SEGMENT SPACE MANAGEMENT AUTO; CREATE SMALLFILE TABLESPACE "PM\_XMLDOC" ENCRYPTION default storage (ENCRYPT) DATAFILE 'C:\ORADATA\PROD\pm\pm\_xmldoc01.dbf' SIZE 10M AUTOEXTEND ON NEXT 1M MAXSIZE 400M LOGGING EXTENT MANAGEMENT LOCAL UNIFORM SIZE 128K SEGMENT SPACE MANAGEMENT AUTO; CREATE SMALLFILE TABLESPACE "PM\_XMLIDX" ENCRYPTION default storage (ENCRYPT) DATAFILE 'C:\ORADATA\PROD\pm\pm\_xmlidx01.dbf' SIZE 10M AUTOEXTEND ON NEXT 1M MAXSIZE 400M LOGGING EXTENT MANAGEMENT LOCAL UNIFORM SIZE 128K SEGMENT SPACE MANAGEMENT AUTO; CREATE SMALLFILE TABLESPACE "PM\_RASTER" ENCRYPTION default storage (ENCRYPT) DATAFILE 'C:\ORADATA\PROD\pm\pm\_raster01.dbf' SIZE 10M AUTOEXTEND ON NEXT 4M MAXSIZE 800M BLOCKSIZE 8k LOGGING EXTENT MANAGEMENT LOCAL UNIFORM SIZE 4M SEGMENT SPACE MANAGEMENT AUTO; CREATE SMALLFILE TABLESPACE "PM\_RINDEX" ENCRYPTION default storage (ENCRYPT) DATAFILE 'C:\ORADATA\PROD\pm\pm\_rindex01.dbf' SIZE 10M AUTOEXTEND ON NEXT 4M MAXSIZE 800M BLOCKSIZE 8K LOGGING EXTENT MANAGEMENT LOCAL UNIFORM SIZE 4M SEGMENT SPACE MANAGEMENT AUTO; CREATE SMALLFILE TABLESPACE "PM\_RBLK" ENCRYPTION default storage (ENCRYPT) DATAFILE 'C:\ORADATA\PROD\pm\pm\_rblk01.dbf' SIZE 10M AUTOEXTEND ON NEXT 4M MAXSIZE 2G BLOCKSIZE 8k LOGGING EXTENT MANAGEMENT LOCAL UNIFORM SIZE 4M SEGMENT SPACE MANAGEMENT AUTO; CREATE SMALLFILE TABLESPACE "PM\_RBLKIDX" ENCRYPTION default storage (ENCRYPT) DATAFILE 'C:\ORADATA\PROD\pm\pm\_rblkidx01.dbf' SIZE 10M AUTOEXTEND ON NEXT 4M MAXSIZE 800M BLOCKSIZE 8K LOGGING EXTENT MANAGEMENT LOCAL UNIFORM SIZE 4M SEGMENT SPACE MANAGEMENT AUTO;

By setting the datafiles initial size to 10M, there is no delay in the creation of the tablespaces; to avoid fragmentation, you can resize the datafiles.

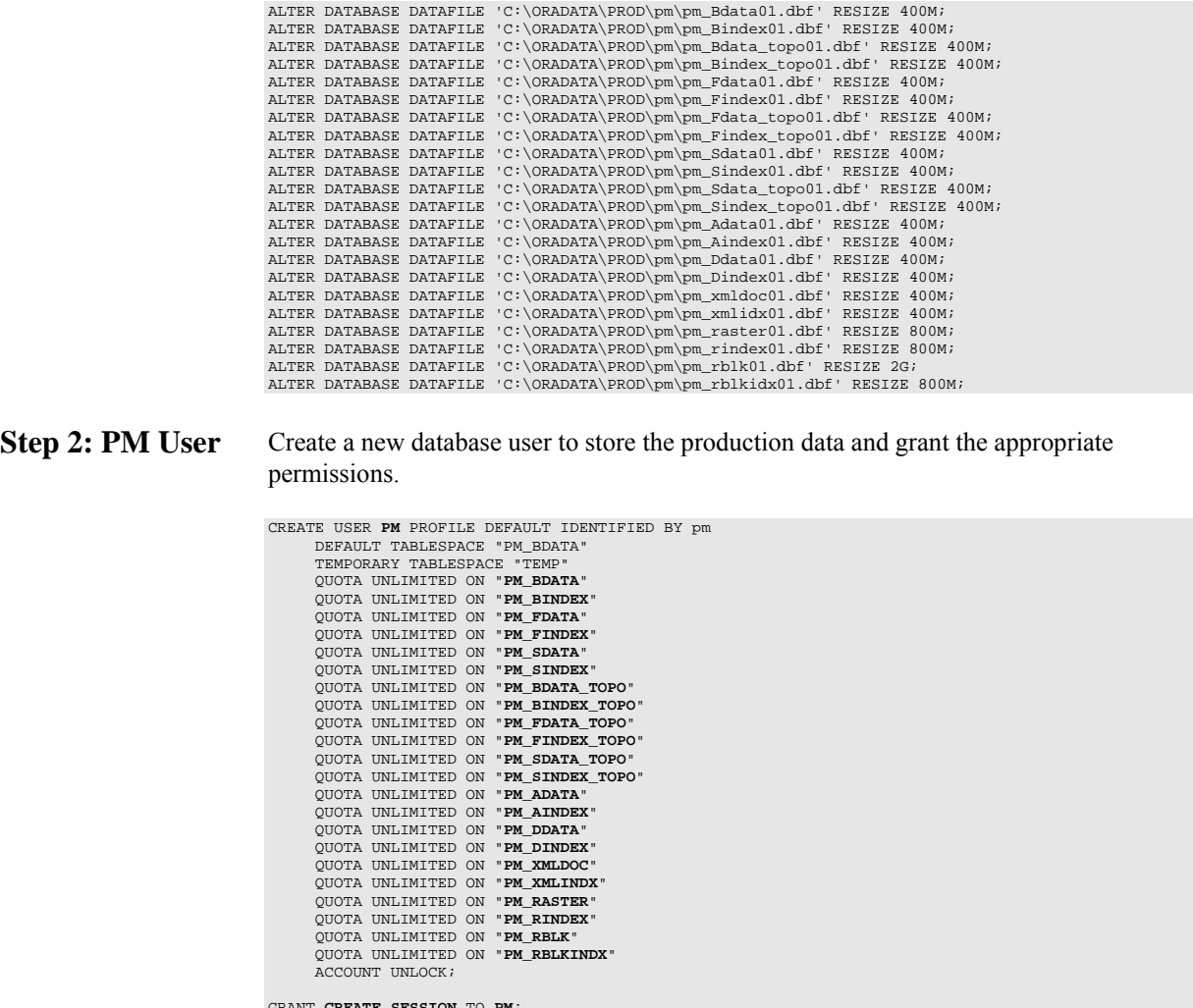

GRANT **CREATE SESSION** ; TO **PM** GRANT **CREATE SEQUENCE** TO **PM**; GRANT **CREATE TRIGGER** TO **PM**; GRANT **CREATE VIEW** ; TO **PM** GRANT **CREATE TABLE** TO **PM**;

**Step 3: Modify DBTUNE** 

■ Export the dbtune file before making any modification.

sdedbtune -o export -f *dbtune\_exp.sde* -u sde -p sde -i sde:oracle11g:mcs

- Copy *dbtune\_exp.sde* to *dbtune\_pm.sde*.
- Fill the new dbtune file with the proper tablespaces:

dbtune\_pm.sde

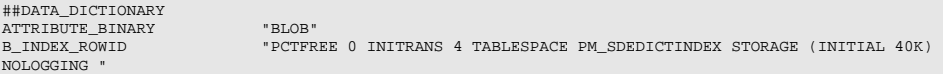

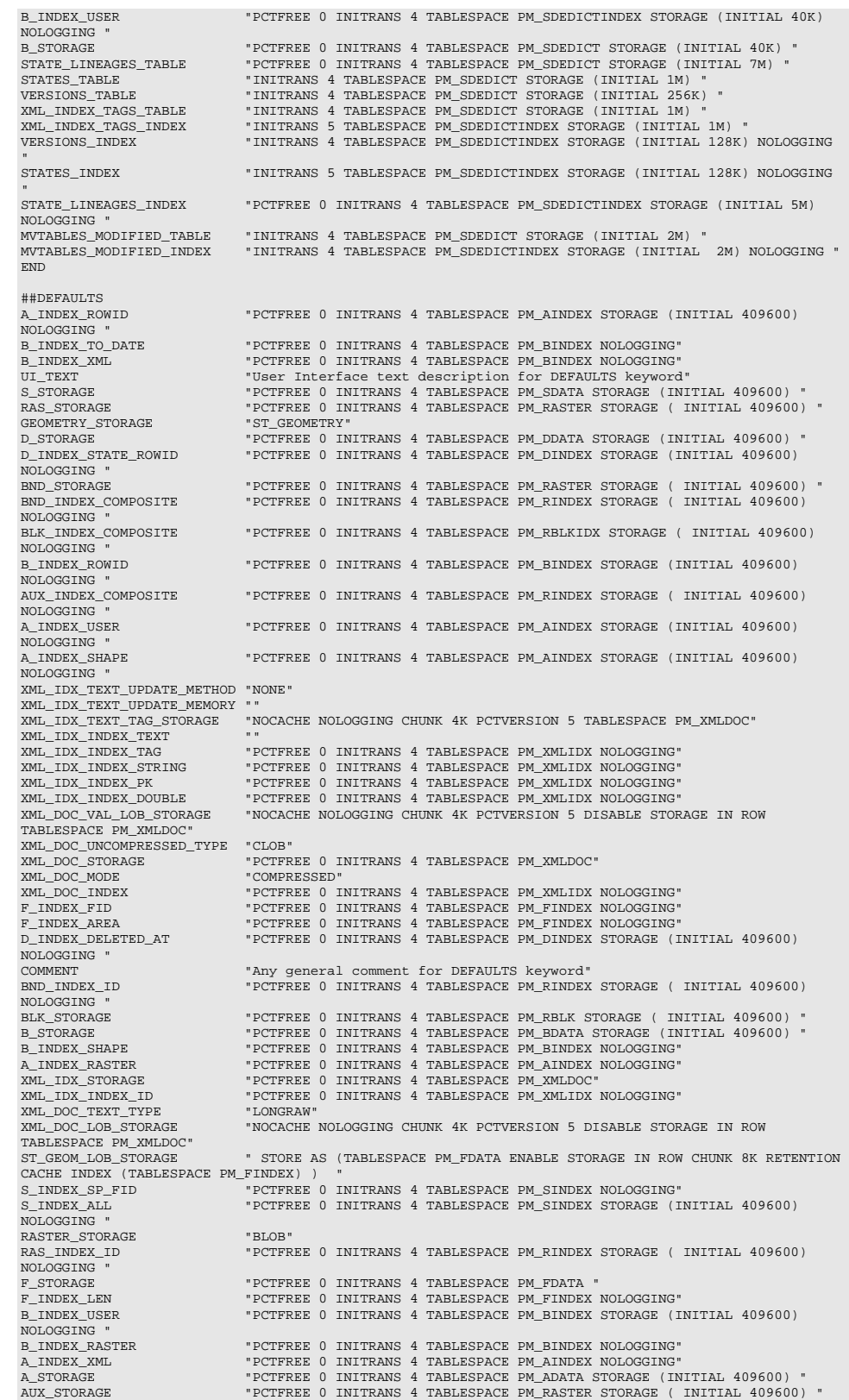

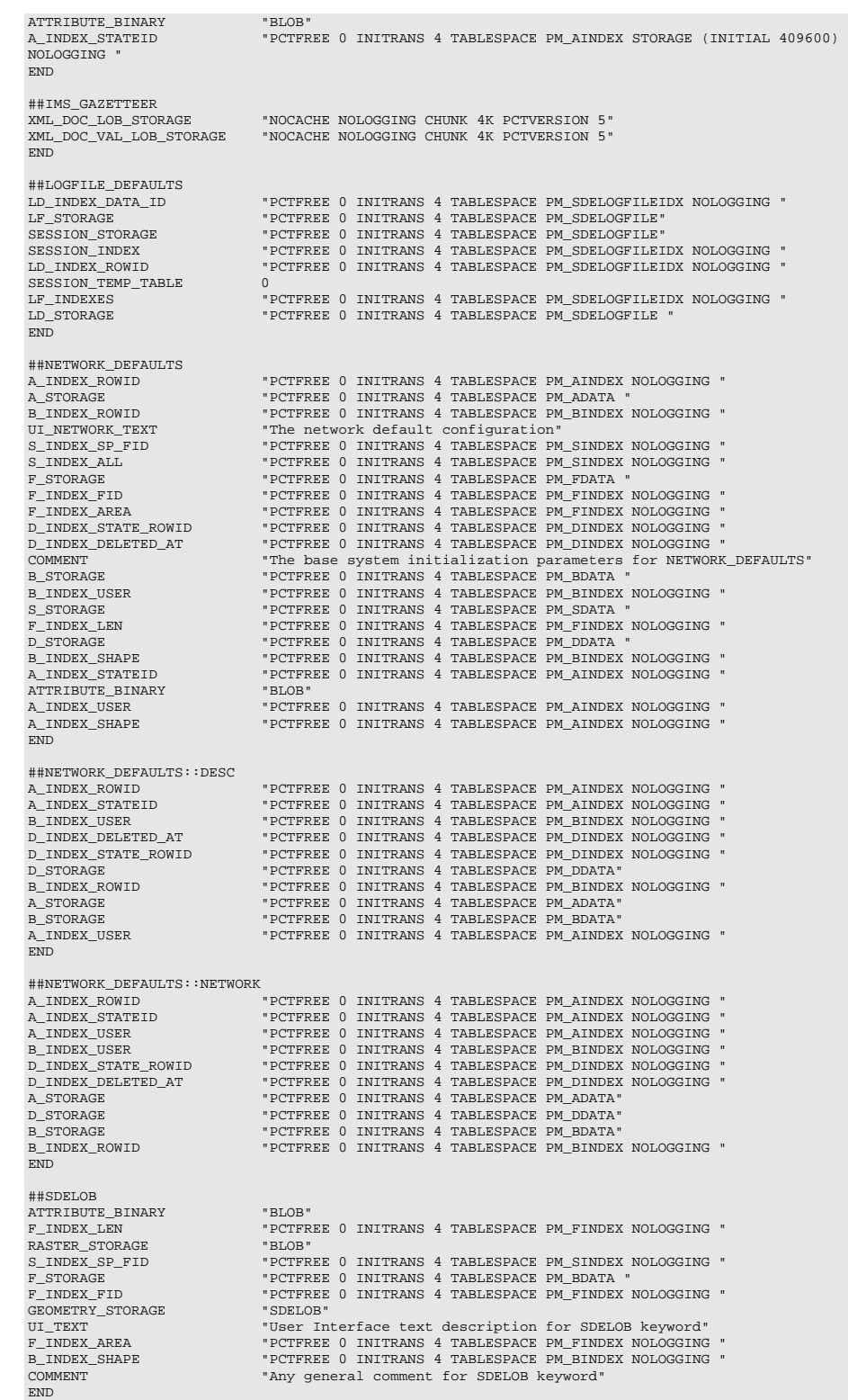

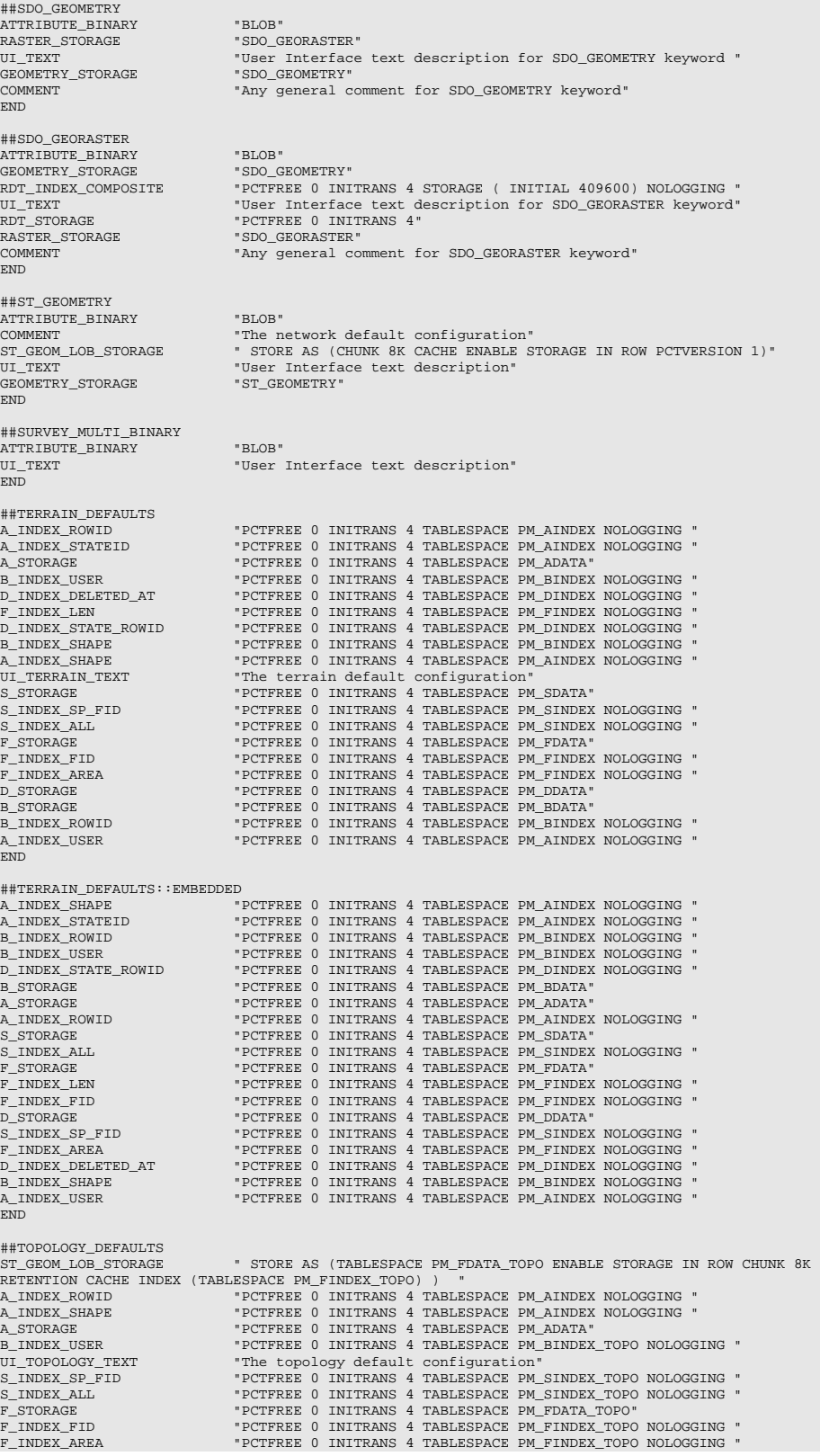

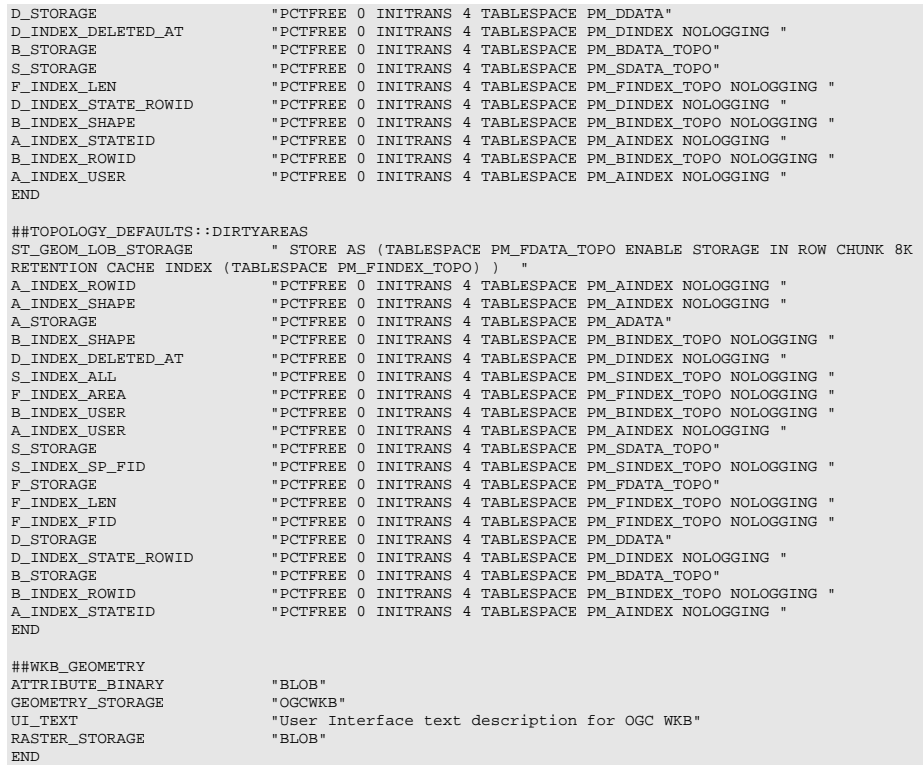

■ Import the modified *dbtune\_pm.sde* file.

sdedbtune -o import -f *dbtune\_pm.sde* -u sde -p sde -i sde:oracle11g:mcs

## **Step 4: Configure Oracle Parameters**

It is recommended that you ensure that the following parameter values are used when creating an Oracle database:

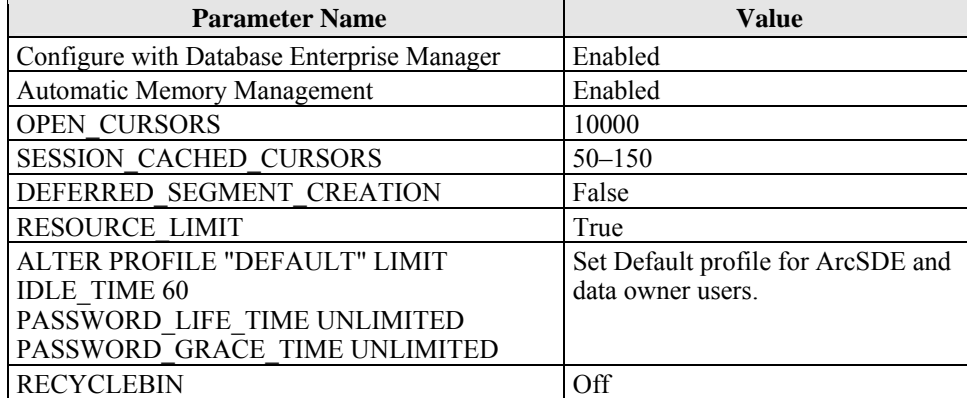

*Oracle Parameters* 

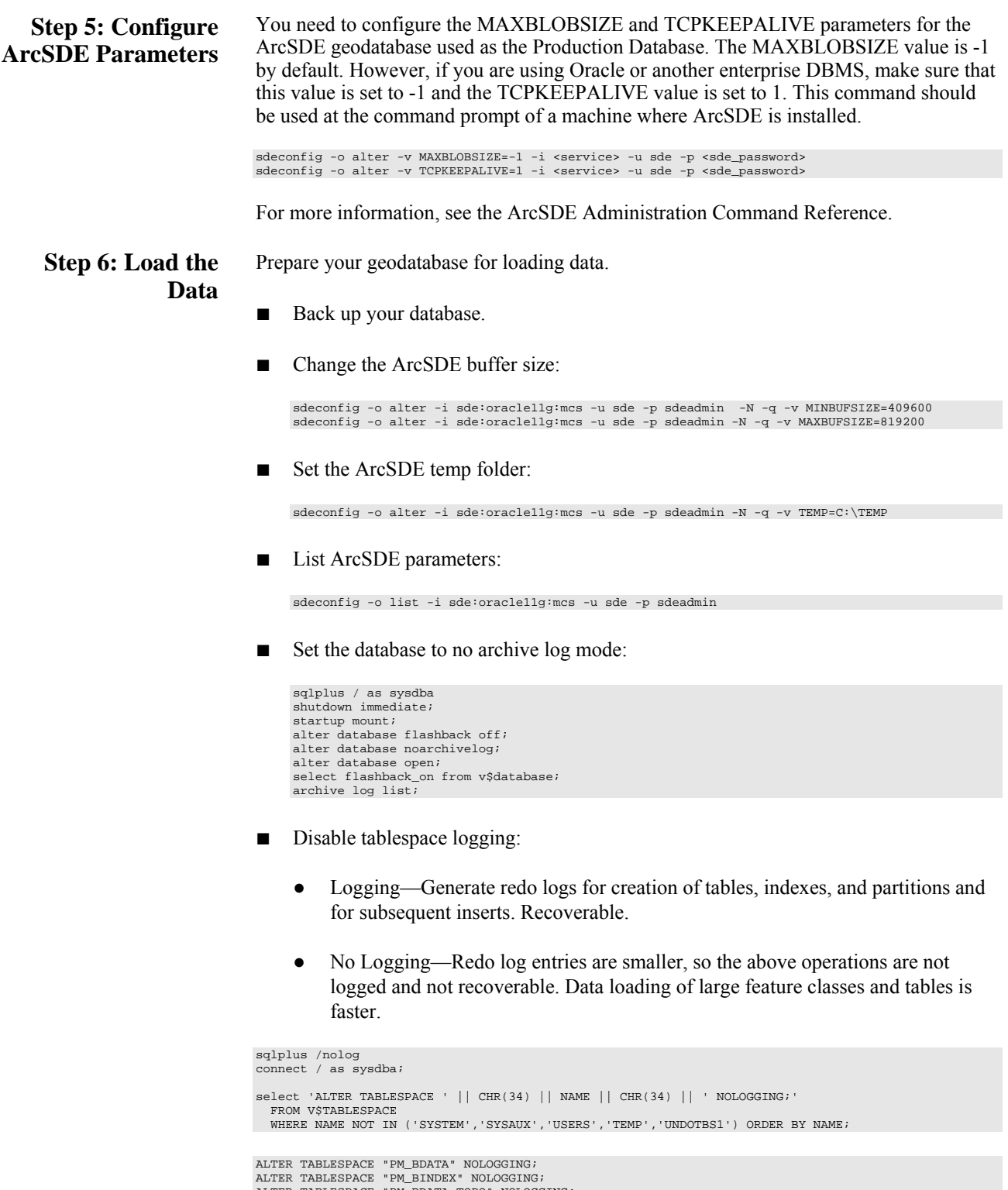

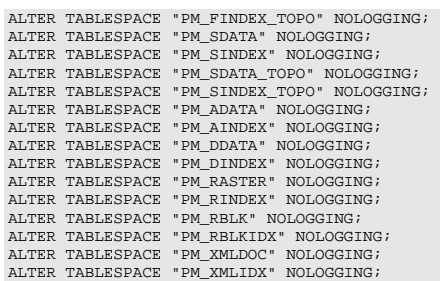

■ Load 10 percent of the data, estimate the total size of each datafile, and then resize the datafiles accordingly.

If loading or appending data to an existing feature class, even if the feature class is empty but you have to load a large amount of data, change the layer I/O mode to load\_only\_io. The loading will be faster because indexes are disabled.

sdelayer –o load\_only\_io -l contour\_l,shape -i sde:oracle11g:mcs -s mysrv -u sde -p sde

- Load your data model with the PM user and then load the production mapping data.
- Back up your database.

**Step 7: Register as Versioned**  In ArcCatalog™, register the PM schema as versioned.

**Step 8: Verify Storage** Run the SQL queries below to verify that the PM tables and indexes were created under the correct tablespaces:

sqlplus pm/pm@rev --TABLES--

SELECT TABLE NAME, TABLESPACE NAME, STATUS FROM USER TABLES ORDER BY 1; --INDEXES-- SELECT INDEX\_NAME, TABLE\_NAME, TABLESPACE\_NAME, STATUS FROM USER\_INDEXES ORDER BY 2,1; --LOBS-- SELECT \* FROM USER\_LOBS WHERE SEGMENT\_NAME LIKE 'SYS\_LOB%' ORDER BY TABLE\_NAME;

If any tables or indexes are stored in the wrong tablespace, ALTER TABLE and ALTER INDEX can be used to change the tablespace. See the SQL syntax:

ALTER TABLE <table\_name> MOVE TABLESPACE <tablespace\_name>; ALTER INDEX <index\_name> REBUILD TABLESPACE <tablespace\_name>;

If moving large objects (LOB), read Oracle MetaLink Doc ID 130814.1, "How to move LOB Data to Another Tablespace."

**Step 9: Prepare Geodatabase for Editing** Prepare the geodatabase for normal online transaction processing (OLTP) editing.

■ After data loading, change the layer to normal I/O:

sdelayer –o normal\_io -l contour\_l,shape -i sde:oracle11g:mcs -s mysrv -u sde -p sde

#### Change the ArcSDE buffer size:

sdeconfig -o alter -i sde:oracle11g:mcs -u sde -p sdeadmin -N -q -v MINBUFSIZE=16384 sdeconfig -o alter -i sde:oracle11g:mcs -u sde -p sdeadmin -N -q -v MAXBUFSIZE=65536

#### ■ Enable tablespace logging:

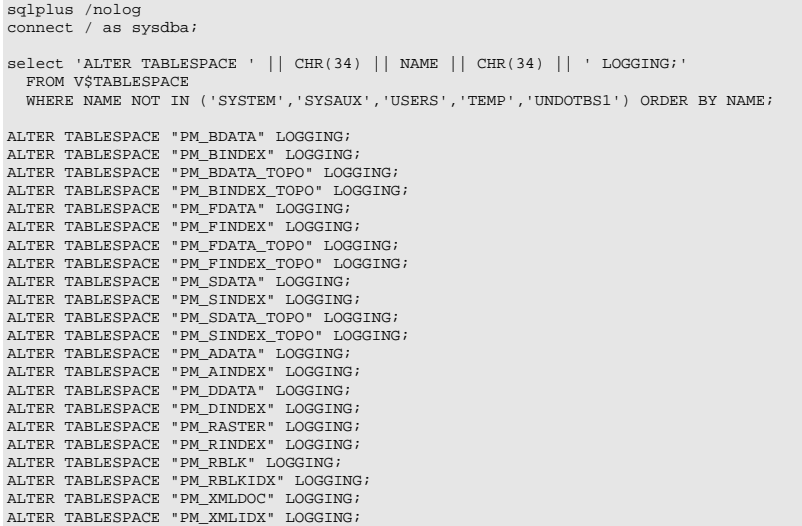

■ Set the database to archive log mode:

```
sqlplus / as sysdba 
alter system set db_recovery_file_dest_size=10G scope=spfile;<br>alter system set db_recovery_file_dest='C:\oradata\flash_recovery_area' scope=spfile;<br>alter system set log_archive_dest_l='LOCATION=USE_DB_RECOVERY_FILE_DEST' s
shutdown immediate; 
startup mount; 
alter database archivelog;<br>alter database flashback on;
alter database open; 
select flashback_on from v$database;
archive log list;
```
Back up your database.

**Step 10: Permissions and Roles**

■ Grant permissions to the PM tables through Oracle roles using the script below:

```
SET SERVEROUTPUT ON; 
spool Roles_pm.sql; 
DROP ROLE "PMEDITOR"; 
CREATE ROLE "PMEDITOR" NOT IDENTIFIED; 
DROP ROLE "PMVIEWER"; 
CREATE ROLE "PMVIEWER" NOT IDENTIFIED; 
select 'grant select on ' ||owner|| '.' || table_name || ' to PMVIEWER;'<br>from sys.dba_tables where lower(owner) = 'pm' order by table_name;<br>select 'grant select,insert,update,delete on ' ||owner|| '.' || table_name || ' to
from sys.dba_tables where lower(owner) = 'pm' order by table_name; 
spool off; 
SET SERVEROUTPUT ON;
/<br>@Roles_pm.sql;
/
```
■ Then grant the PMEDITOR role to ArcSDE editor users and the PMVIEWER role to ArcSDE viewer users.

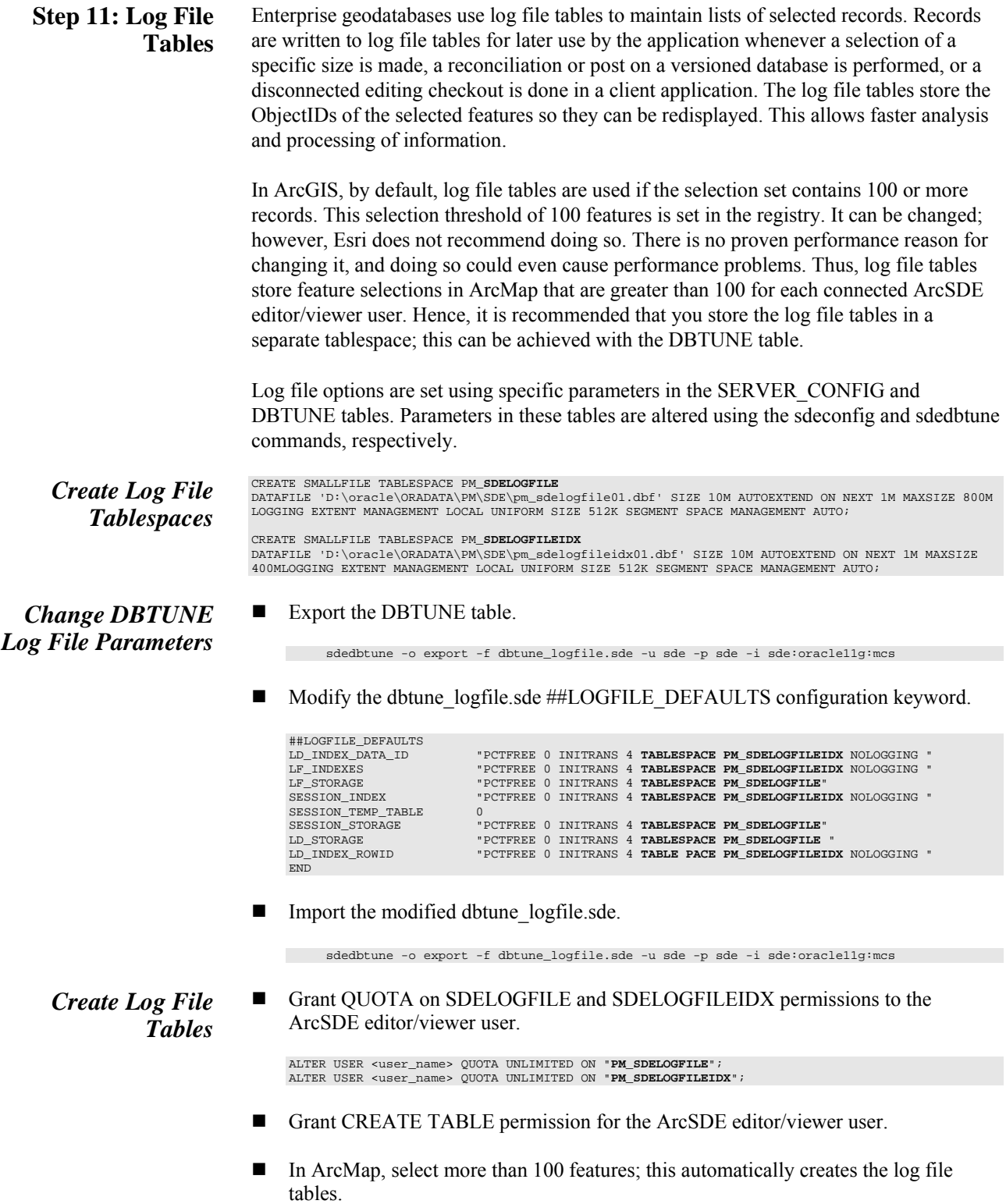

■ Remove CREATE TABLE permissions as appropriate.

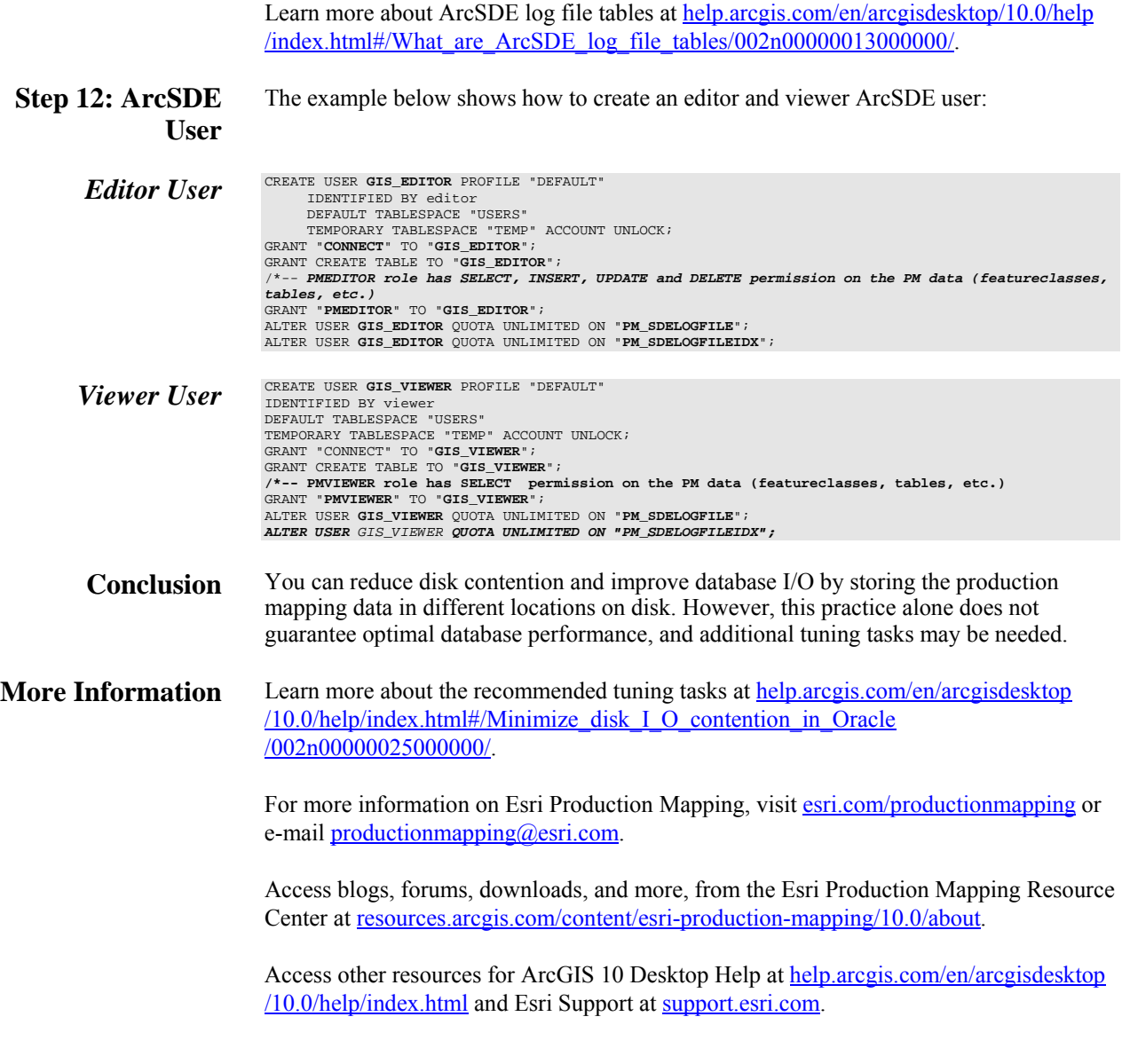

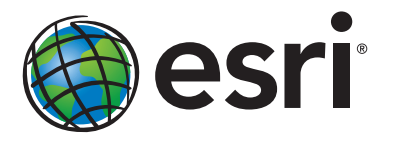

## Esri inspires and enables people to positively impact their future through a deeper, geographic understanding of the changing world around them.

Governments, industry leaders, academics, and nongovernmental organizations trust us to connect them with the analytic knowledge they need to make the critical decisions that shape the planet. For more than 40 years, Esri has cultivated collaborative relationships with partners who share our commitment to solving earth's most pressing challenges with geographic expertise and rational resolve. Today, we believe that geography is at the heart of a more resilient and sustainable future. Creating responsible products and solutions drives our passion for improving quality of life everywhere.

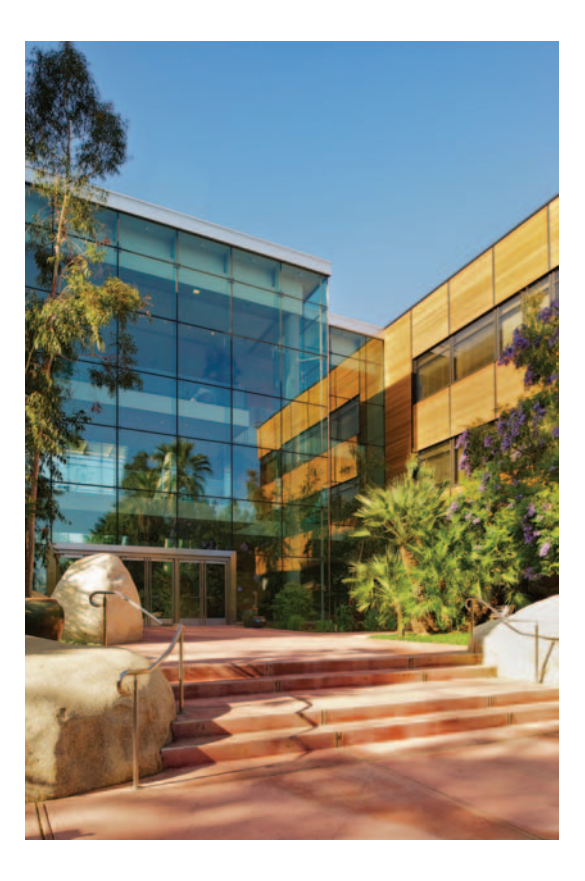

## Contact Esri

380 New York Street Redlands, California 92373-8100 usa

1 800 447 9778 t 909 793 2853 f 909 793 5953 info@esri.com esri.com

Offices worldwide esri.com/locations